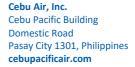

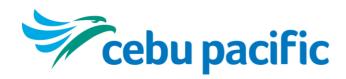

Customer Care Memo 20-029 Validity: 14Oct2020 – UFN

Page **1** of **7** 

DATE : October 13, 2020 TO : ALL CONCERNED

FROM : **TEAM LEADER - CUSTOMER CARE** 

SUBJECT: PAYMENT CENTER ACCEPTANCE PROCEDURE

This memo supersedes CCM20-026 dated September 18, 2020 and shall take effect on October 14, 2020.

## A. POLICY

Payment Center (PC) is an alternative form of payment (FOP) which enables guests to pay cash for their bookings through accredited payment channels such as remittance centers, selected payment applications and other service partners.

### **B. PROCESSES**

1. Effective September 22, 2020, the following PC Channels will be available through digital and non-digital platforms.

| Payment Center Channels |                        |                 |                     |                        |  |  |  |
|-------------------------|------------------------|-----------------|---------------------|------------------------|--|--|--|
| Payment Type / Location | Payment Partners       | Payment<br>Code | Payment<br>Currency | Cut Off Hours          |  |  |  |
|                         | Robinsons Bank         | ВХ              |                     |                        |  |  |  |
|                         | ECPay                  | ВО              |                     |                        |  |  |  |
| Over the                | (GCash, 7-Eleven,      |                 |                     | Depends on the cut off |  |  |  |
| Counter (OTC) in        | Remittance Centers &   |                 |                     | time of the Branch     |  |  |  |
| the Philippines         | Pawnshops)             |                 | PHP                 |                        |  |  |  |
|                         | Bayad Center           | BP              |                     |                        |  |  |  |
|                         | (Paymaya & LBC)        |                 |                     |                        |  |  |  |
|                         | Robinsons Department   | BQ              |                     |                        |  |  |  |
|                         | Store                  |                 |                     | Until 1900H            |  |  |  |
|                         | SM Mart and Affiliates | BS              |                     |                        |  |  |  |
| OTC in United           | Al Ansari              | BW              |                     | Depends on the cut off |  |  |  |
| Arab Emirates           | Al Rais Travel and     |                 | AED                 | time of the Branch     |  |  |  |
|                         | Shipping Agencies      |                 |                     |                        |  |  |  |

| Other Payment Channels |                                                          |    |              |  |  |  |  |
|------------------------|----------------------------------------------------------|----|--------------|--|--|--|--|
| Payment Type           | Payment Type Service Providers Payment Code Availability |    |              |  |  |  |  |
|                        | ALIPAY                                                   | BA |              |  |  |  |  |
| Electronic Wallet      | PAYPAL                                                   | PP | Refer to web |  |  |  |  |

2. PC may be offered for flights departing more than 24hrs from creation date.

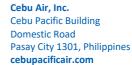

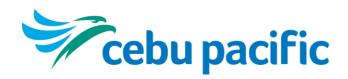

#### **Customer Care Memo 20-029**

Validity: 14Oct2020 - UFN

#### Page 2 of 7

- 3. PC hold options is 8hrs.
  - a. No dummy FOPs to be used.
  - b. For new bookings, if payment will not be settled within 8hrs, reservation will be automatically cancelled by the system.
  - c. For managed bookings, hold option is not applicable. After modification, booking should be queued to PC Hold with necessary queue comments.
    - PC Hold queue will not be removed if unsettled beyond 8hours. Guest may still settle the amount due through PC (prior the flight).
  - d. Hold option is restricted for book and buy fares, hence, PC is not applicable (default by system). Table below shows Payment Center Option Applicability based on fare type.

| PC Hold              | GO FARE                 |                         | YEAR ROUND FARE                                   |                         | PROMO FARE    |                                      |
|----------------------|-------------------------|-------------------------|---------------------------------------------------|-------------------------|---------------|--------------------------------------|
| Option DOM<br>& INTL | DOM<br>Flight           | INTL Flight<br>(Ex. KR) | DOM Flight                                        | INTL Flight<br>(Ex. KR) | DOM<br>Flight | INTL Flight<br>(Ex. KR)              |
| LESS THAN<br>24HOURS | N/A (Offer EMOTO or TF) |                         |                                                   |                         |               |                                      |
| MORE THAN<br>24HOURS | <b>✓</b>                |                         | N/A<br>(Offer EMOTO or<br>Refer to WEB for<br>PC) |                         |               | N/A<br>OTO or Refer to<br>EB for PC) |

| PC Hold Option for Flights Touching Korea | GO FARE                    | YEAR ROUND FARE | PROMO FARE                                     |  |
|-------------------------------------------|----------------------------|-----------------|------------------------------------------------|--|
| LESS THAN 24 HOURS                        | N/A<br>(Offer EMOTO or TF) |                 |                                                |  |
| MORE THAN 24<br>HOURS                     | <b>✓</b>                   |                 | N/A<br>(Offer EMOTO or Refer to WEB for<br>PC) |  |

4. Bookings for PC payment can be identified by PC Hold queue and PNR comments.

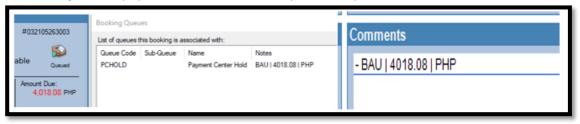

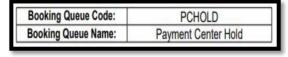

- 5. Transactions that are valid for PCH FOP are:
  - a. New Booking
  - b. Rebooking and Rerouting
  - c. Ancillary top-ups / upgrades and
  - d. Others (e.g. payment of terminal fee for Travel Voucher redemption, PH Tax)
- 6. The 12digit numeric account number is generic. Guests can pay at any channel of the selected Payment Center.

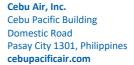

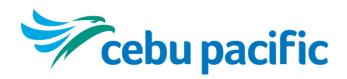

Customer Care Memo 20-029 Validity: 14Oct2020 – UFN

Page 3 of 7

7. **Pay Now** — enables guests to change their preferred FOP. This covers bookings created through web under PC Option which will now be settled through the use of other FOPs and/or via Call Center and Organic Ticket Offices. However, correct application of Administrative Fees must be observed by the processing agent.

**Note:** If booking will be settled through Customer Care, PC HOLD queue shall be removed by processing Agent.

| Application of Fees       |                                    |                                         |  |  |  |  |
|---------------------------|------------------------------------|-----------------------------------------|--|--|--|--|
|                           | Pay Now via                        | Pay Now via                             |  |  |  |  |
| Originally Booked through | Call Center (subject to Admin fee) | Ticketing Office (subject to Admin fee) |  |  |  |  |
| Digital Channels          | CCF                                | TAF                                     |  |  |  |  |
| Call Center               | X                                  | TAF                                     |  |  |  |  |
| Ticketing Office          | X                                  | X                                       |  |  |  |  |

8. Change of FOP shall only apply to immediate payments.

| Quick Reference for Change of FOP   |                                                   |                                              |  |  |  |  |
|-------------------------------------|---------------------------------------------------|----------------------------------------------|--|--|--|--|
| Hold Option Change to Applicability |                                                   |                                              |  |  |  |  |
|                                     | Condit / Dabit Cond                               | Accommodate. But, if the Card was            |  |  |  |  |
|                                     | Credit / Debit Card                               | declined (3x), create New Booking            |  |  |  |  |
|                                     | Cash                                              | Direct to Ticket Office (all changes will be |  |  |  |  |
| PC 8 Hours Option                   |                                                   | managed by the Ticket Office)                |  |  |  |  |
|                                     |                                                   | Travel Fund may be redeemed as long as       |  |  |  |  |
|                                     | Travel Fund one of the original passenger is part |                                              |  |  |  |  |
|                                     |                                                   | new travelling party.                        |  |  |  |  |

9. For bookings that will be settled using PC option, PNR shall be tagged with SSR HOFI per passenger / per sector, whether new booking or manage booking.

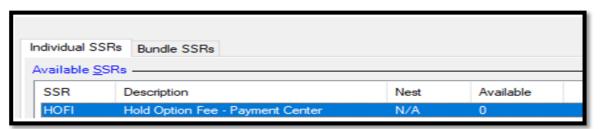

- 10. For New Booking transactions, if option has lapsed, but the booking is still active, change of FOP will NOT be permitted. Thus, subject to new booking and fare rules.
- 11. For Cash Payment, Customer Care Agent (CCA) to refer guest to the nearest organic Ticketing offices.

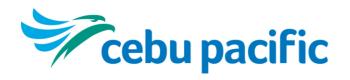

## **Customer Care Memo 20-029**

Validity: 14Oct2020 - UFN

Page 4 of 7

- 12. For Payment Validation, CCA to escalate to Supervisor to check if guest payment is included on the Reports. The latter shall forward the booking to Ceb Payment Center Team to validate the transaction. Shall there be a need to submit a document/s for further validation, CCA shall refer guest to web through Guest Feedback Form (GFF).
  - Note: Payment Reports will be available on the next day from the time that guest settled the booking. Thus, validation will be done the following day from the time of payment.
- 13. Payment Center transactions can be refunded outright through any organic Ticket Office and application for Cash Refund handling.

Note: Refund of BD and BH can also be processed outright at our GSA offices in Dubai upon approval of the Accounting Department (RASG).

- 14. For refund of payments under Al Ansari the following steps shall be done;
  - a. CCA to advise passenger to file a request through GFF on the website.
  - b. CCA to advise passenger to send necessary requirements for wire transfer.
    - i. 2 valid IDs (passport is mandatory for international flights)
    - ii. Accomplished 'Bank Details Form' with signature
  - c. CCA shall forward the documents to RASG for appropriate handling.

### C. PROCEDURES

- 1. Passenger will contact call center hotline for the following request; New Booking, Rebooking and Rerouting, Add-Ons and Top-Ups and Others (payment of Terminal Fee, Travel Voucher Redemption & PH Tax).
- 2. CCA to facilitate guest request, make necessary changes on skyspeed and offer applicable payment options.

## D. WORK INSTRUCTIONS

- 1. If the passenger opt to pay through accredited PC Channels, processing agent shall;
  - a. For New Booking Transactions:
    - i. CCA to create new booking based on the passengers request.
    - ii. CCA to add SSR HOFI per passenger per sector.
    - iii. Once guest details are inputted, CCA to proceed to Payments Dialogue (F6) click HOLD button (system will generate 8hours option) then click OK.

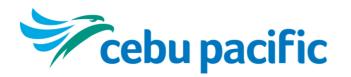

**Customer Care Memo 20-029** 

Validity: 14Oct2020 - UFN

Page **5** of **7** 

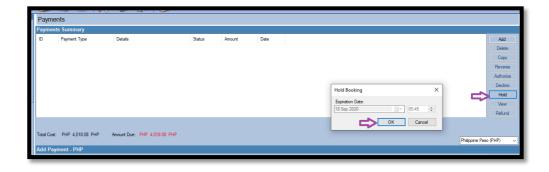

iv. CCA to indicate PC standard comment then END the transaction.

# BAU | AMOUNT | PHP

Ex. BAU|4018.08|PHP

v. CCA to queue PNR to Queue Reservation (Shift+F8), select **PC HOLD** and **indicate queue comment**. Agent to inform guest of their 12digit reference number that can be found on the upper right portion of the left information panel.

Note: Ensure to indicate PC hold comments and follow standard format to avoid error with PC Channels during payment processing.

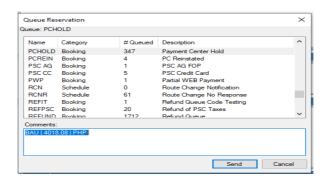

- b. For Manage Booking Transactions:
  - i. CCA to do necessary changes on the PNR based on the guest request. SSR HOFI shall be tagged per passenger / per sector. Once done with the modification, agent to END the transaction.

Note: Tag HOFI to managed passenger and sector only.

ii. CCA to queue PNR to Queue Reservation (Shift+F8), select **PC HOLD** and indicate queue comment. Agent will advise guest the same 12digit reference number upon initial creation.

For your reference and compliance.

Thank you.

(Original copy signed)

MA. CARMEN BARROTA

Team Leader – Customer Care

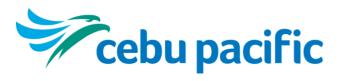

**Customer Care Memo 20-029** 

Validity: 14Oct2020 - UFN

Page **6** of **7** 

Noted by:

(Original copy signed)
CHRIS DINO BELACHO
Manager – Customer Care

(Original copy signed)

JACKIE LOU A. DE PAZ

Director – Customer Care

cc: file

| Revision<br>Number | Description of Change                                      | Author      |        | Issue Date          | Prepared         | Ву     |
|--------------------|------------------------------------------------------------|-------------|--------|---------------------|------------------|--------|
| 0                  | RIM09-022                                                  | Isabelita S | Salise | 16Jun2009 Isabelita |                  | Salise |
|                    | <ul> <li>Process Documentation Creation</li> </ul>         |             |        |                     |                  |        |
| 1                  | RIM09-039                                                  | Isabelita S | Salise | 13Jul2009           | Isabelita Salise |        |
|                    | <ul> <li>Updates on the General Handling</li> </ul>        |             |        |                     |                  |        |
| 2                  | RIM12-034                                                  | Lyra Espe   | jo     | 03Aug2012           | Lyra Espejo      |        |
|                    | <ul> <li>Updates on the General Handling</li> </ul>        |             |        |                     |                  |        |
| 3                  | RIM14-057                                                  | Chris       | Dino   | 30Oct2014           | Chris            | Dino   |
|                    | <ul> <li>Updates on the General Handling</li> </ul>        | Belacho     |        |                     | Belacho          |        |
| 4                  | RIM14-061                                                  | Chris       | Dino   | 30Oct2014           | Chris            | Dino   |
|                    | <ul> <li>Updates on the General Handling</li> </ul>        | Belacho     |        |                     | Belacho          |        |
| 5                  | RIM14-067                                                  | Chris       | Dino   | 02Dec2014           | Chris            | Dino   |
|                    | <ul> <li>Updates on the General Handling</li> </ul>        | Belacho     |        |                     | Belacho          |        |
| 6                  | RIM15-011                                                  | Chris       | Dino   | 29Jan2015           | Chris            | Dino   |
|                    | <ul> <li>Updates on Accredited Payment</li> </ul>          | Belacho     |        |                     | Belacho          |        |
|                    | Center Partners                                            |             |        |                     |                  |        |
|                    | <ul> <li>Acceptance Window Table.</li> </ul>               |             |        |                     |                  |        |
| 7                  | RIM15-068                                                  | Chris       | Dino   | 15Jul 2015          | Chris            | Dino   |
|                    | <ul> <li>Updates on Accredited Payment</li> </ul>          | Belacho     |        |                     | Belacho          |        |
|                    | Center Partners Acceptance Window                          |             |        |                     |                  |        |
|                    | Table.                                                     |             |        |                     |                  |        |
|                    | <ul> <li>Revision on Pay Now Handling.</li> </ul>          |             |        |                     |                  |        |
| 8                  | RIM15-079                                                  | Chris       | Dino   | 17Aug2015           | Chris            | Dino   |
|                    | <ul> <li>Revision on Pay Now Handling</li> </ul>           | Belacho     |        |                     | Belacho          |        |
| 9                  | RIM15-082                                                  | Chris       | Dino   | 03Sep2015           | Chris            | Dino   |
|                    | <ul> <li>Updates on Payment Center Channels</li> </ul>     | Belacho     |        |                     | Belacho          |        |
|                    | Table Acceptance Window.                                   |             |        |                     |                  |        |
|                    | <ul> <li>Revision on Pay Now Handling.</li> </ul>          |             |        |                     |                  |        |
| 10                 | RIM15- 101                                                 | Chris       | Dino   | 17Nov2015           | Chris            | Dino   |
|                    | <ul> <li>Updates on Payment Center Channels</li> </ul>     | Belacho     |        |                     | Belacho          |        |
|                    | Table                                                      |             |        |                     |                  |        |
| 11                 | RIM16-040                                                  | Angelica    |        | 07May 2016          | Angelica         |        |
|                    | <ul> <li>Inclusion of UAE Exchange – Al Rais on</li> </ul> | Galarpe     |        | ,                   | Galarpe          |        |
|                    | Payment Center Channel Table                               |             |        |                     |                  |        |
|                    | <ul> <li>Updates on Payment Center Business</li> </ul>     |             |        |                     |                  |        |
|                    | Hours Schedule                                             |             |        |                     |                  |        |

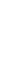

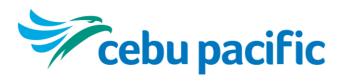

## **Customer Care Memo 20-029**

Validity: 14Oct2020 - UFN

Page **7** of **7** 

| Page / of / |                                                                                      | I               |           |                    |
|-------------|--------------------------------------------------------------------------------------|-----------------|-----------|--------------------|
|             | <ul> <li>Updates on Paypal FOP system glitch</li> </ul>                              |                 |           |                    |
| 40          | handling.                                                                            |                 | 044 10046 |                    |
| 12          | RIM16-080                                                                            | Jenileene       | 04Jul2016 | Jenileene          |
|             | Revision on Acceptance Window                                                        | Soriano         |           | Soriano            |
| 12          | Table RIM17- 008                                                                     | Andrew Trinidad | 005-b2017 | A                  |
| 13          |                                                                                      | Andrew Frinidad | 08Feb2017 | Andrew<br>Trinidad |
|             | <ul> <li>Revisions on Payment Center<br/>Channels Table Acceptance Window</li> </ul> |                 |           | TTITIUau           |
|             | Revision on How to convert 14-digit                                                  |                 |           |                    |
|             | Numeric code.                                                                        |                 |           |                    |
| 14          | RIM17-068                                                                            | Andrew Trinidad | 03Aug2017 | Andrew             |
| 1-7         | Revision on Classification                                                           | Andrew minada   | 03Aug2017 | Trinidad           |
|             | <ul> <li>Type of Payment Center Channels</li> </ul>                                  |                 |           | Timada             |
|             | <ul> <li>Simplified Guidelines</li> </ul>                                            |                 |           |                    |
| 15          | RIM17-104                                                                            | Andrew Trinidad | 09Nov2017 | Andrew             |
|             | <ul> <li>Revision on Guidelines specifically on</li> </ul>                           |                 |           | Trinidad           |
|             | Payment Center Channels table                                                        |                 |           |                    |
|             | <ul> <li>Inclusion of Expired PCH Account</li> </ul>                                 |                 |           |                    |
|             | Number Handling                                                                      |                 |           |                    |
|             | <ul> <li>Refund Handling and pagination</li> </ul>                                   |                 |           |                    |
|             | Alignment with CCPM.                                                                 |                 |           |                    |
| 16          | CCM20-020                                                                            | Ma. Carmen      | 17Aug2020 | Ma. Carmen         |
|             | <ul> <li>Simplified Process, Changes on the</li> </ul>                               | Barrota         |           | Barrota            |
|             | Guidelines such as New PC Hold                                                       |                 |           |                    |
|             | Option                                                                               |                 |           |                    |
|             | <ul> <li>Availability of PQ FOP on non-digital</li> </ul>                            |                 |           |                    |
|             | channels.                                                                            |                 |           |                    |
| 17          | CCM20-026                                                                            | Ma. Carmen      | 18Sep2020 | Ma. Carmen         |
|             | <ul> <li>Revisions on Process and Procedures</li> </ul>                              | Barrota         |           | Barrota            |
|             | due to Payment Center Re-                                                            |                 |           |                    |
|             | Architecture                                                                         |                 |           |                    |
|             | Removal of Dummy FOP and inclusion     Af Work Instructions details                  |                 |           |                    |
| 18          | of Work Instructions details. CCM20-029                                              | Ma. Carmen      | 130ct2020 | Ma. Carmen         |
| 10          | <ul> <li>Updated Payment Center channel.</li> </ul>                                  | Barrota         | 1300020   | Barrota            |
|             | <ul> <li>Inclusion of Hold Option Fee on</li> </ul>                                  | Darrota         |           | Darrota            |
|             | Process and Work Instructions.                                                       |                 |           |                    |
|             | <ul> <li>Revised the applicability of travel fund</li> </ul>                         |                 |           |                    |
|             | on change of FOP.                                                                    |                 |           |                    |
|             | <ul> <li>Added notes on Pay Now regarding</li> </ul>                                 |                 |           |                    |
|             | manual deletion of PC Hold queue                                                     |                 |           |                    |
|             |                                                                                      |                 |           |                    |
|             |                                                                                      | l               |           | 1                  |